## **Audio Verbindung SDR-Konsole <-> HSmodem**

Für diese Beschreibung wurde das virtuelle Audiokabel (VAC) von vac.muzychenko.net benutzt.

Nach der Installation des VAC Kabels kann man das Control Panel öffnen (Windows Menü: "Virtual Audio Cable" - "Control Panel")

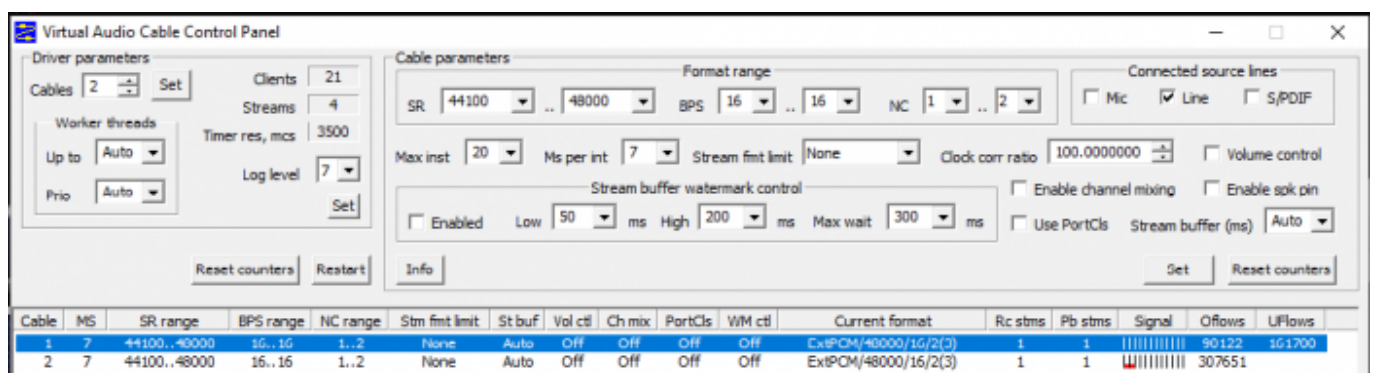

Man benötigt zwei virtuelle Kabel, eines für Empfang, das andere zum Senden. Die getesteten Einstellungen sind im Bild zu sehen, man kann sie einfach übernehmen.

In der Spalte links "Cable" sind die Kabel 1 und 2 zu sehen. Unter Windows erscheinen sie mit der Bezeichnung **Line-1** und **Line-2**.

In diesem Beispiel benutzen wir das Kabel Line-1 zum senden und das Kabel Line-2 für Empfang.

Weiter gehts im Kapitel *SDR-Konsole-Einstellungen*.

**ACHTUNG** neue Version des VAC Kabels: hier gibt es eine weitere Einstellung zu machen:

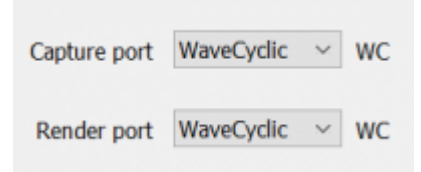

ohne diese Einstellung gibt es starke Aussetzer

From: <https://wiki.amsat-dl.org/> - **Satellite Wiki**

Permanent link: **<https://wiki.amsat-dl.org/doku.php?id=de:hsmodem:sdrconsolevac>**

Last update: **2021/03/28 19:08**

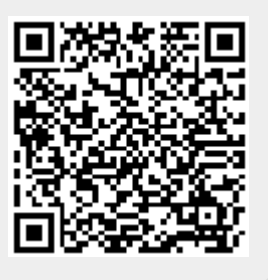